# **Navigation**

We can navigate to a wiki space through a few different methods. These include

- [Direct URL or link](#page-0-0)
- [Searching the wiki](#page-0-1)
- $\bullet$ [Spackey shortcut](#page-0-2)
- [Dashboard](#page-0-3)
- [Space Directory](#page-1-0)

## <span id="page-0-0"></span>**Direct URL**

If you have a link to a specific page, you can click on that link to go directly to that wiki space. You may be prompted to login.

#### <span id="page-0-1"></span>**Searching**

To search for a page or space, use the search box in the upper right hand corner of any wiki page.

As you type, the wiki will show a list of pages or blogs, images, and spaces that contain your search term

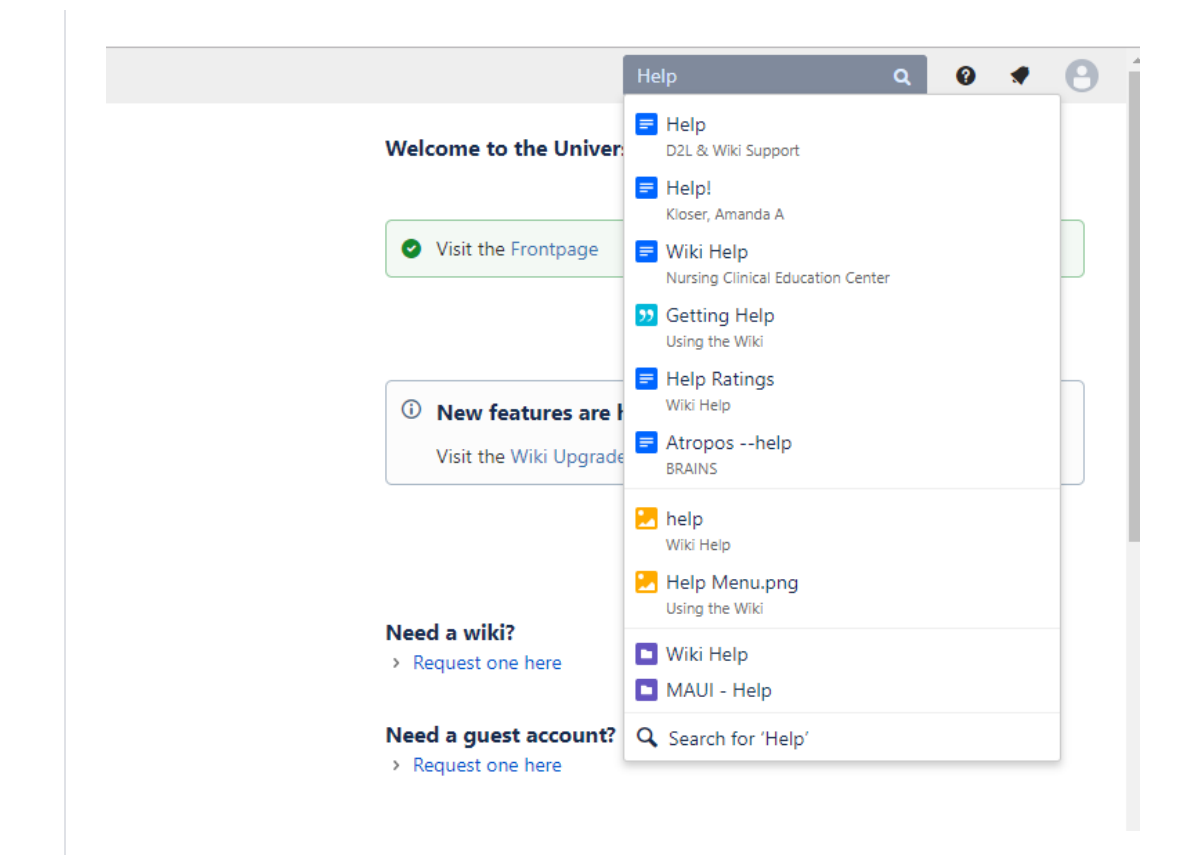

#### <span id="page-0-2"></span>**URL Spacekey Shortcut**

Each wiki space has an identifying spacekey (a shortened form of the space title). A spacekey will always be listed after /display/ in the url. For example, the spacekey below is help.

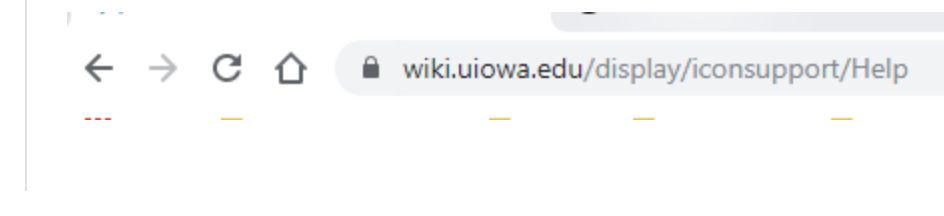

If we know the spacekey, we can directly enter the url "http://wiki.uiowa.edu/display/spacekey".

#### <span id="page-0-3"></span>**Wiki Dashboard**

Select the "UIowa Wiki" icon in the upper left hand corner of the page.

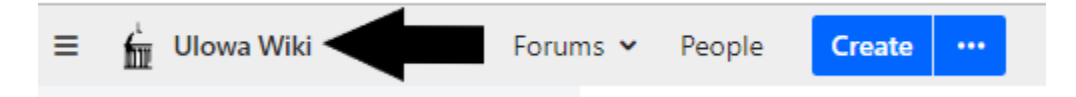

On this page you can see all Global spaces that you have rights to see, as well as any recent updates to those spaces.

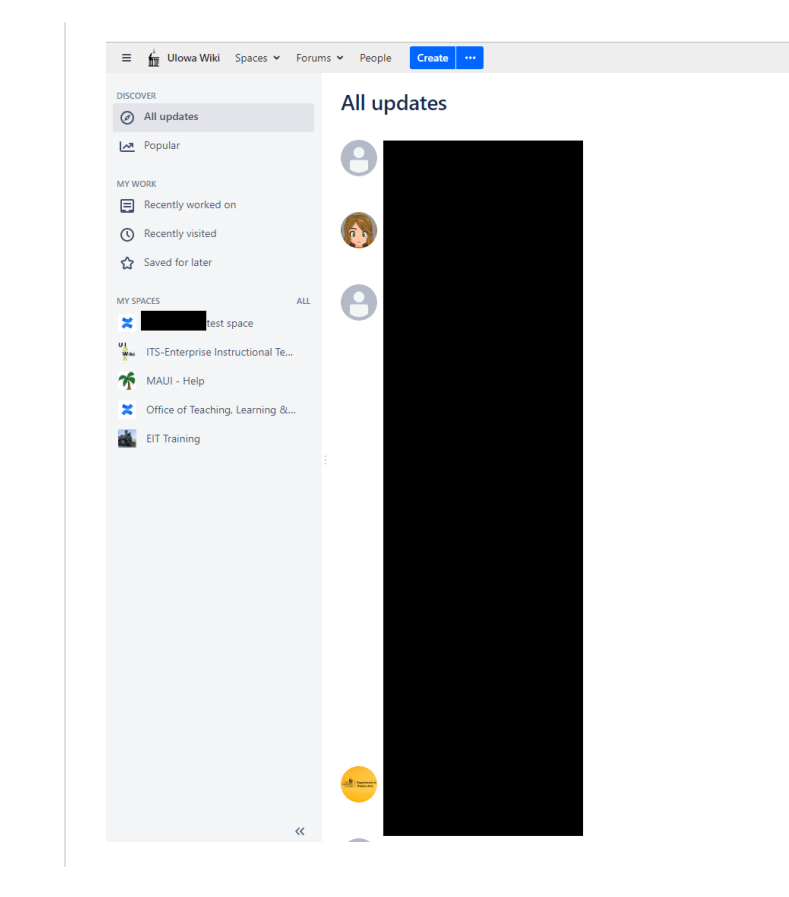

### <span id="page-1-0"></span>**Space Directory**

To navigate to the Space Directory, first click on the 'Spaces' tab on the top left of the page. This will bring up a list of spaces that you recently looked at or edited.

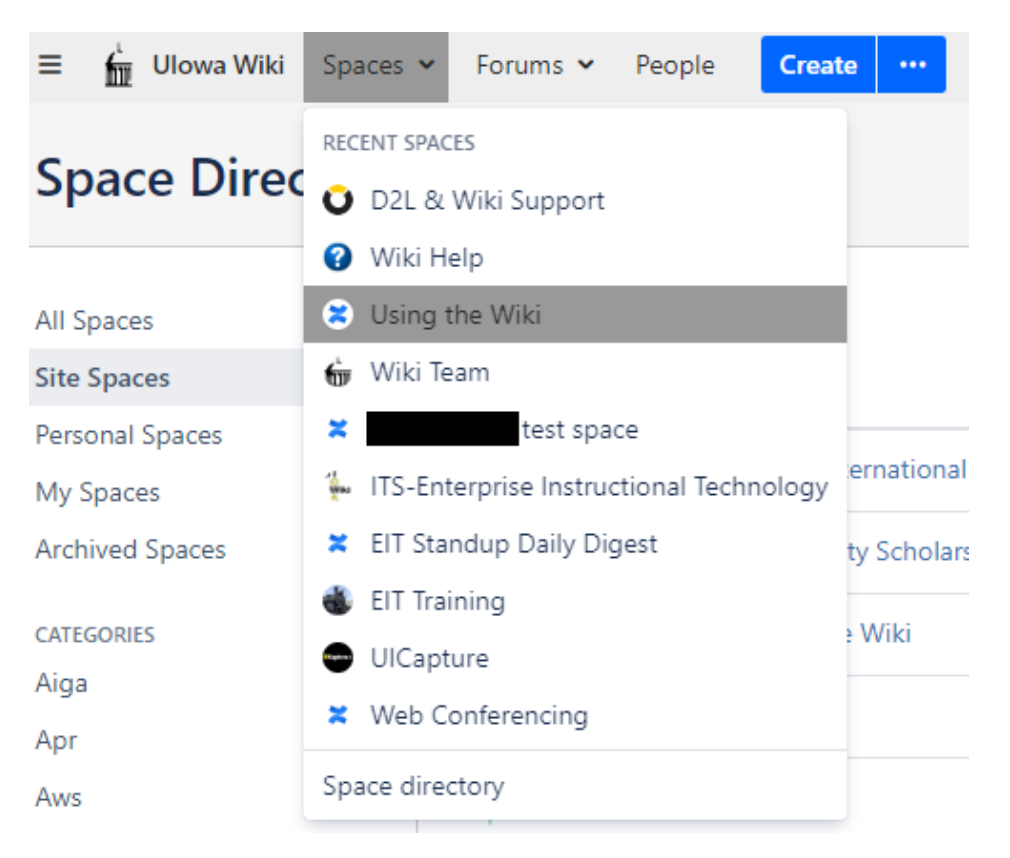

Click on the Space Directory link on the bottom of the list. This will bring you to a list of spaces organized alphabetically. You can also use the left-hand column to change the types of spaces you see here, or to browse by space category.

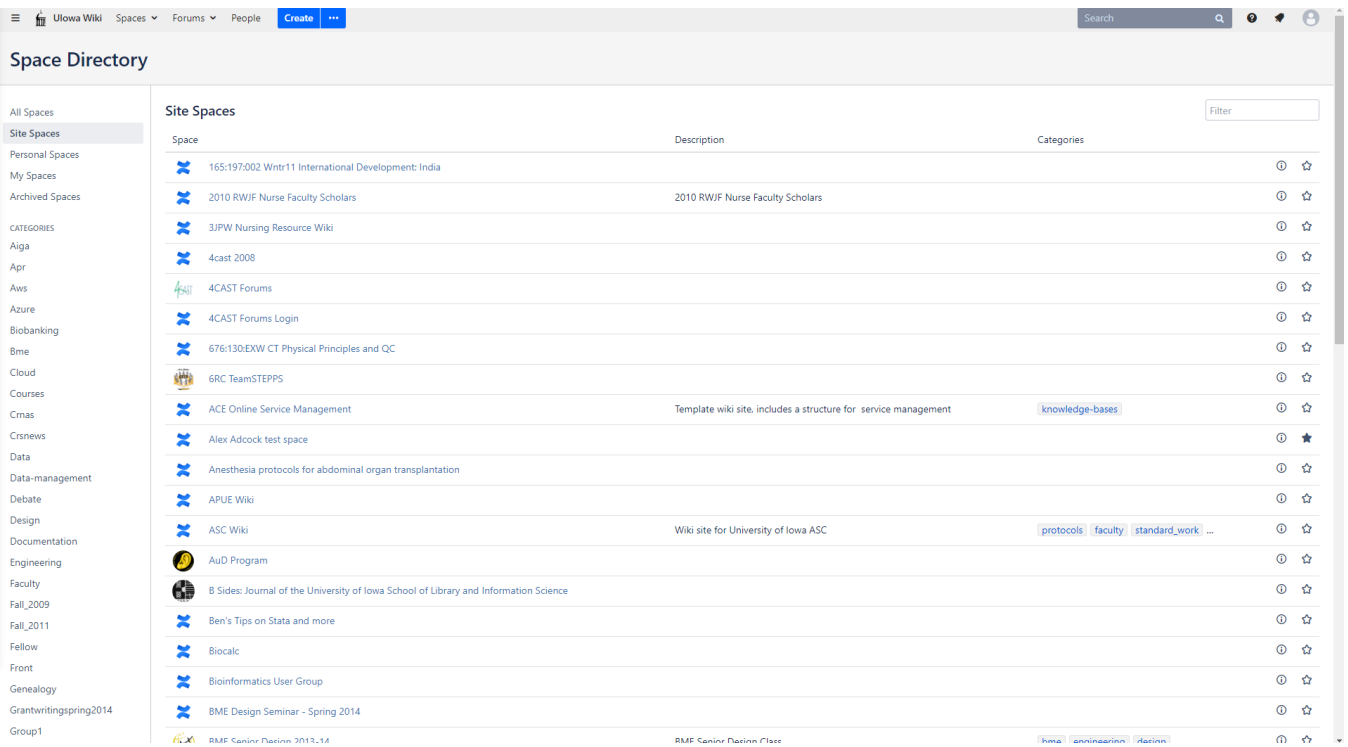

To add a space to My Spaces, click on the star icon on the far right of the row for the space. When you click the star, it will change from an outline to filledin.

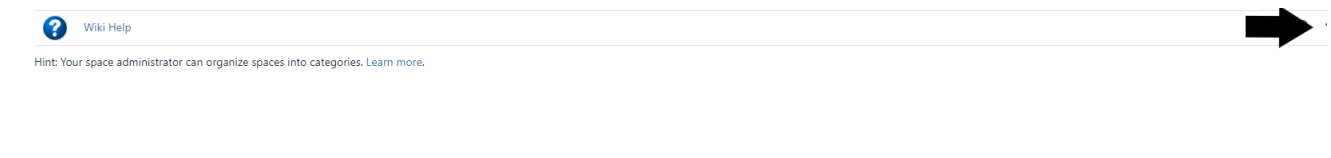

You can see spaces you've added to My Spaces by clicking on the UIowa Wiki logo in the top left corner. They will appear in the left-hand column under My Spaces.

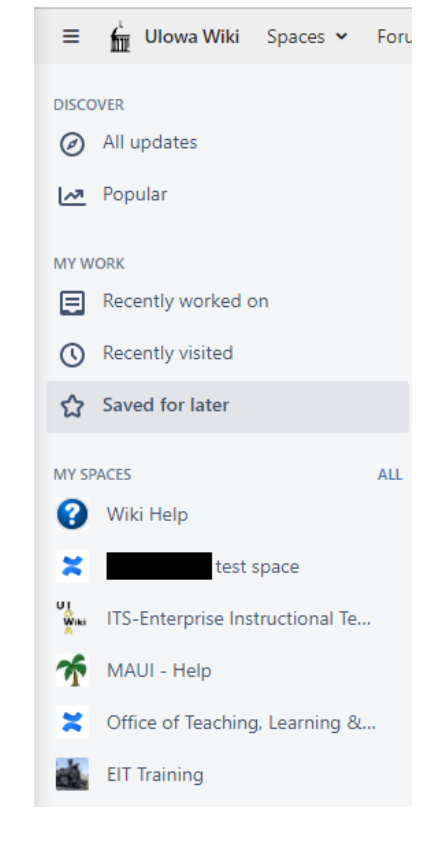

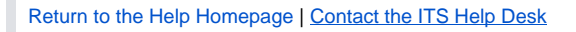